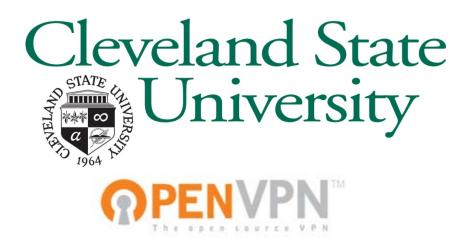

# Viking VPN Guide Mac OSX RDP Usage

Table Of Contents

1: What is RDP

- 2 : Enabling RDP on your Office PC
- 3 : Installing the RDP client on your Home Mac
- 4 : Connecting to your Office PC from your Home Mac
- 5: Reporting Problems

Version 1.0 : 10/28/2010 Information Services & Technology

## 1 : What is RDP?

#### What is RDP?

RDP is Microsoft's proprietary protocol for remote control.

#### Is it secure?

RDP uses encryption, but it is less secure than using it over a VPN. Using the VPN provides additional encryption as well as eliminating the ability of random users on the Internet to connect to your PC.

#### How is the performance?

RDP is optimized for low-bandwidth connections, and works very well on most any broadband connection (cable or DSL). High latency connections (such as a 3G wireless modem) work, but with reduced performance.

#### Can I use my printer?

Yes, remote printer direction is supported.

#### Can I share files?

Yes, you can connect your local drives (the ones on your home PC) so they are visible on your remote (work) PC.

Think of something we forgot to put here? Let us know! ... email "security@csuohio.edu" with questions.

#### 2 : Enabling RDP on your Office PC

Every Windows version beginning with Windows XP includes an installed Remote Desktop Connection client. With Remote Desktop Connection, you can access a computer running Windows from another computer running Windows that is connected to the Internet. For example, you can use all of your work computer's programs, files, and network resources from your home computer, and it's just like you're sitting in front of your computer at work.

To connect to a remote computer (your CSU PC), that computer must be turned on, it must have a network connection, Remote Desktop must be enabled, and you must have network access to the remote computer (this could be through the Internet).

## <u>Step 1</u>

| Windows 7                                                                                                    | Windows 10                                                                                  |  |
|----------------------------------------------------------------------------------------------------|---------------------------------------------------------------------------------------------|--|
| To enable the Remote Desktop Connection on your<br>remote computer (CSU PC), right click on the 'My<br>Computer' icon on your desktop. Click on<br>'Properties'                                                                                                    | Right click the windows icon in the start menu.<br>(Bottom left corner). Then select system |  |
|                                                                                                    | Programs and Features                                                                       |  |
|                                                                                                    | Power Options                                                                               |  |
|                                                                                                    | Event Viewer                                                                                |  |
|                                                                                                    | System                                                                                      |  |
| <u>ې</u>                                                                                                    | Device Manager                                                                              |  |
| and the set                                                                                                    | Network Connections                                                                         |  |
| m Anno Carlos Carlos Ca | Disk Management                                                                             |  |
| <ul> <li>Product Notes</li> <li>There are final to the</li> <li>The set of the set of the s</li></ul>          | Computer Management                                                                         |  |
|                                                                                                    | Command Prompt                                                                              |  |
|                                                                                                    | Command Prompt (Admin)                                                                      |  |
|                                                                                                    | Task Manager                                                                                |  |
|                                                                                                    | Control Panel                                                                               |  |
|                                                                                                    | File Explorer                                                                               |  |
| 5                                                                                                    | Search                                                                                      |  |
|                                                                                                    | Run                                                                                         |  |
|                                                                                                    | Shut down or sign out                                                                       |  |
|                                                                                                    | Desktop                                                                                     |  |
|                                                                                                    |                                                                                             |  |

#### <u>Step 2</u>

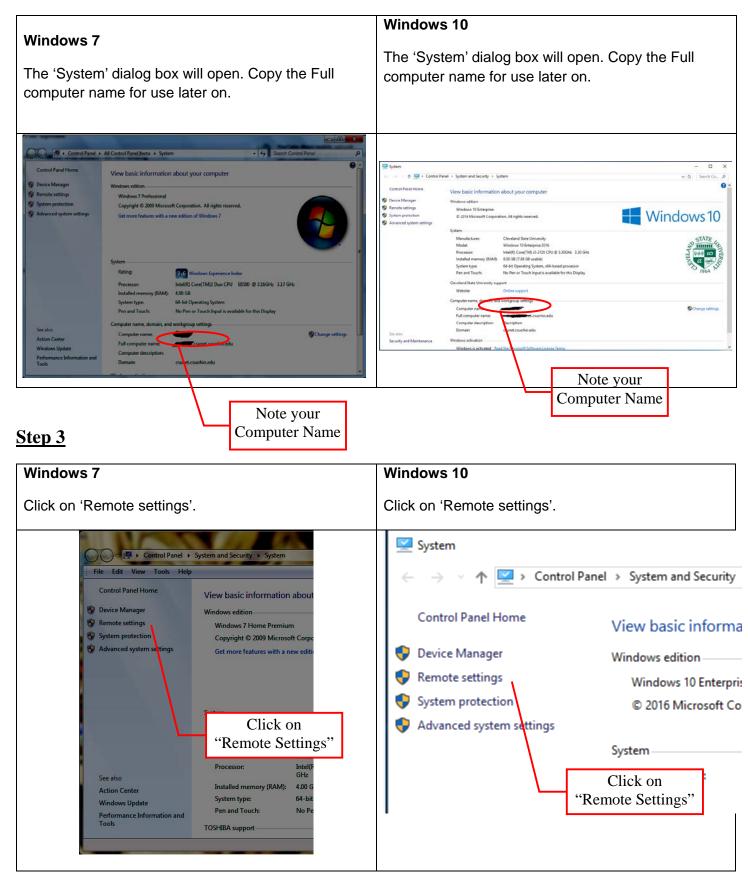

### Step 4

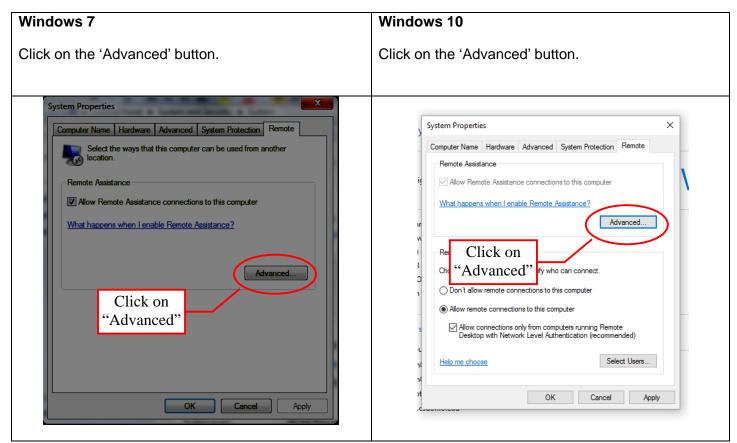

#### Step 6

| Windows 7                                                                                                    | Windows 10                                                                                                    |
|----------------------------------------------------------------------------------------------------|----------------------------------------------------------------------------------------------------|
| Click on the 'Allow this computer to be controlled remotely' checkbox. Then click on 'OK'.                                                                                                    | Make sure the 'Remote Control' box is checked.<br>Then click 'OK'.                                                                                                    |
| Remote Assistance Settings         You can set limits for the use of Remote Assistance on this computer.         Remote control         Image: A pow this computer to be controlled remotely.         Check the box for         'Allow to be controlled         Set the maximum amount of time of the use of the text of the use of the text of the use of text of the use of text of the text of the use of text of the use of text of the use of text of text of | System Properties       X         Remote Assistance Settings       X         You can set limits for the use of Remote Assistance on this computer.       Remote control         Mow this computer to be controlled remotely       Invitations         Invitations       Set the maximum amount of time invitations can remain open         Click       Invitations         Weta or later       OK         Cancel       Apply |

## 3 : Installing the RDP client on your Home Mac

Mac OSX does not ship with a client for Microsoft Remote Desktop (RDP) by default. These programs are available free of charge from Microsoft.

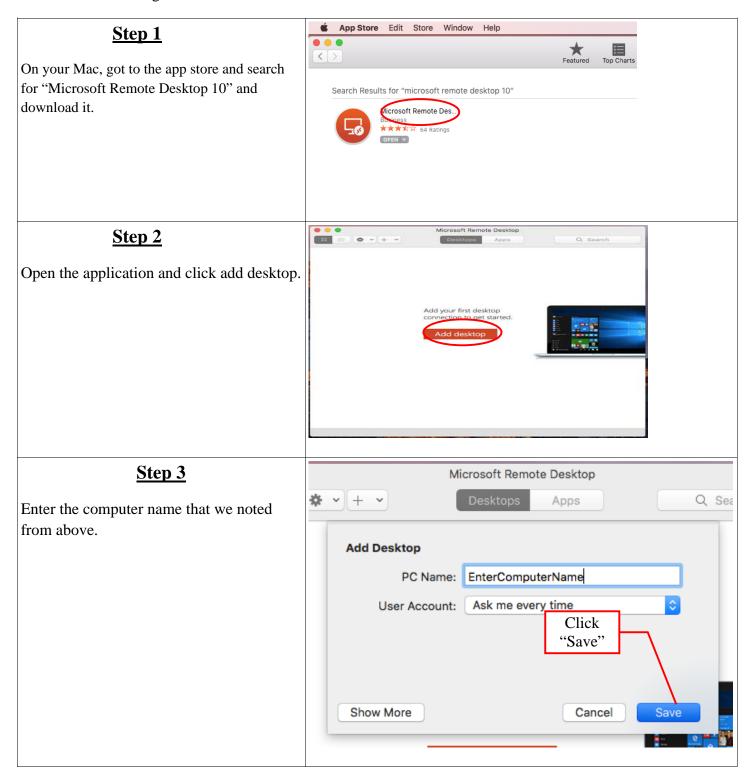

| <u>Step 4</u>                                                   |                                                                                                    |
|-----------------------------------------------------------------|----------------------------------------------------------------------------------------------------|
| A pop up will appear asking for your CSU username and password. | Conne User Account                                                                                                    |
|                                                                 | Config User Name: Domain\user or user@domain                                                                                                    |
|                                                                 | Password: Optional                                                                                                    |
|                                                                 | Store user name and password Cancel Done                                                                                                    |
| <u>Step 5</u>                                                   | nettechstudent5                                                                                                    |
| A warning will pop up, click "Continue".                        | You are connecting to the RDP host "nettechstudent5". The certificate<br>couldn't be verified back to a root certificate. Your connection may not be<br>secure. Do you want to continue? |
| You should be successfully connected to                         | Show Certificate Cancel Continue                                                                                                    |
| your work computer.                                             |                                                                                                    |
|                                                                 |                                                                                                    |
|                                                                 |                                                                                                    |

# 5 : Reporting Errors

Sometimes things just never work quite like the instructions say they do .. it's okay, we're here to help.

The IS&T helpdesk can resolve many problems (passwords, etc.) over the phone by calling (216) 687-5050, however gathering additional information about exactly what's broken is helpful.

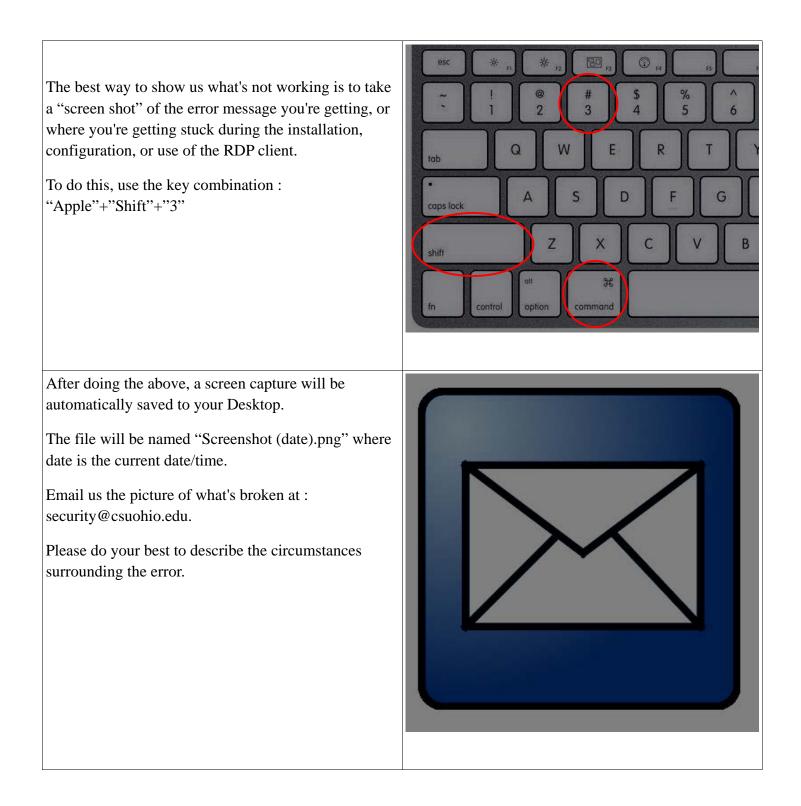